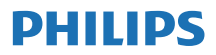

Tuner radio prin internet

TAPR802

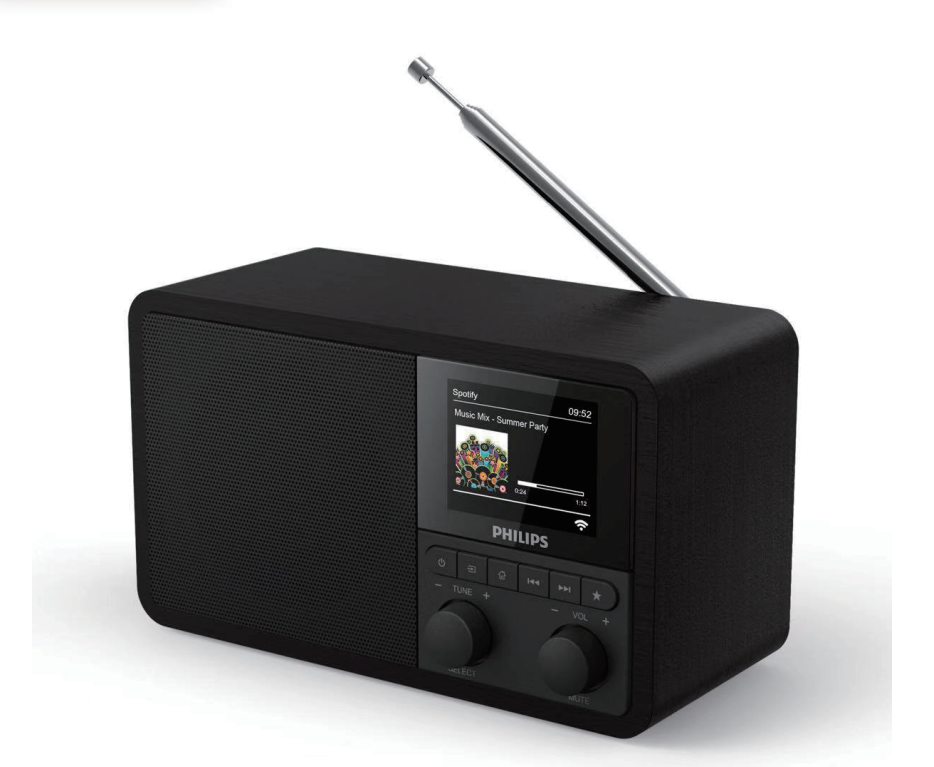

# Manual de utilizare

Înregistrați produsul și obțineți asistență la [www.philips.com/support](http://www.philips.com/support)

## **Cuprins**

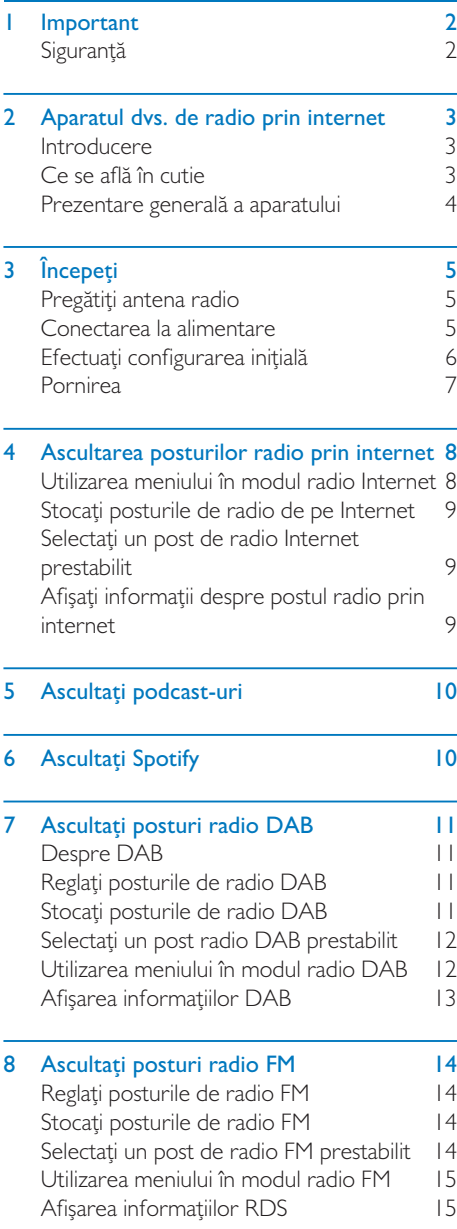

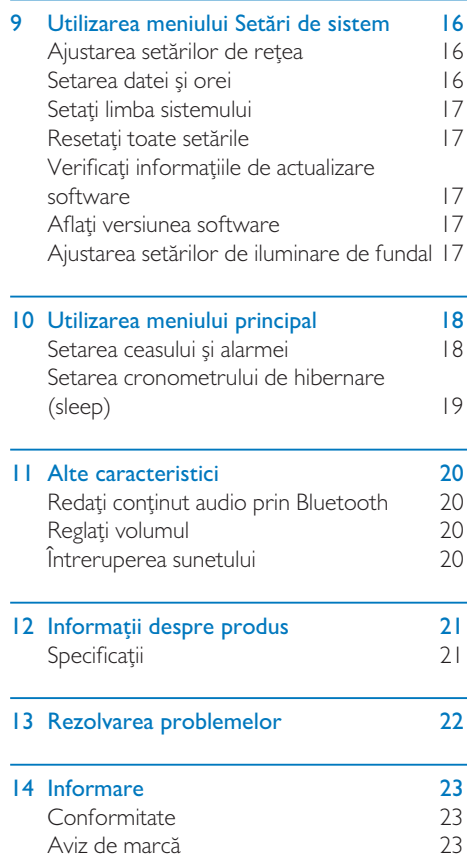

## <span id="page-3-0"></span>**Important**

## **Siguranță**

#### Atenţie

- Nu demontați niciodată carcasa acestui aparat de radio.
- Nu lubrifiați niciodată nicio parte a acestui aparat de radio.
- Nu așezați niciodată acest aparat de radio pe alte echipamente electrice.
- Țineți acest aparat de radio departe de lumina directă a soarelui, de foc deschis sau de căldură.
- Asigurați-vă că aveți întotdeauna acces facil la cablul de alimentare, mufa sau adaptorul aparatului pentru a-l deconecta de la curent.
- Citiți și urmați aceste instrucțiuni.
- Asigurați-vă că există suficient spațiu liber în jurul produsului pentru ventilație.
- Încredințați toate lucrările de întreținere personalului de service calificat. Întreținerea este necesară atunci când aparatul a fost deteriorat în orice fel, dacă cablul de alimentare sau ștecărul este deteriorat, a fost vărsat lichid sau au căzut obiecte în aparat, aparatul a fost expus la ploaie sau umiditate, nu funcționează normal sau a fost scăpat pe jos.
- Utilizați numai accesorii specificate de producător.
- Folosiți numai sursele de alimentare enumerate în manualul de utilizare.
- Scoateți aparatul din priză în timpul furtunilor cu descărcări electrice sau când nu este utilizat pentru perioade lungi de timp.
- Produsul nu trebuie expus la picături sau stropire.
- Nu așezați nici un fel de surse de pericol pe produs (de exemplu obiecte umplute cu lichid, lumânări aprinse).
- Dacă ștecărul adaptorului este utilizat ca dispozitiv de deconectare, dispozitivul de deconectare trebuie să rămână imediat accesibil.
- Nu utilizați aparatul în apropierea apei.
- Instalați în conformitate cu instrucțiunile producătorului.
- Nu instalați lângă surse de căldură, cum ar fi radiatoare, aeroterme, sobe sau alte aparate (inclusiv amplificatoare) care produc căldură.

## <span id="page-4-0"></span>2 Aparatul dvs. de radio prin internet

Felicitări pentru achiziţia dumneavoastră şi bine aţi venit la Philips! Pentru a beneficia pe deplin de sprijinul oferit de Philips, înregistrați-vă produsul la [www.philips.com/welcome.](www.philips.com/welcome)

### Introducere

Cu acest aparat, puteți:

- asculta radio prin Internet prin conexiune la rețea;
- asculta posturi de radio FM și Digital Audio Broadcasting (DAB);
- reda conținut audio de pe dispozitive compatibile Bluetooth. utiliza telefonul, tableta sau computerul ca telecomandă pentru Spotify.
- afla ora; și seta două alarme.

## Ce se află în cutie

Verificați și identificați conținutul pachetului dvs.:

- Aparat de radio
- Adaptor de alimentare
- Manual de utilizare scurt
- Broșură de siguranță și avertismente

## <span id="page-5-0"></span>Prezentare generală a aparatului

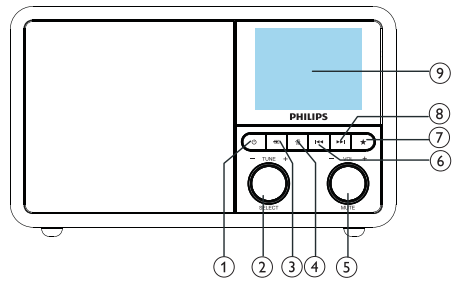

### (1) ৩

• Porniți aparatul de radio. Treceți la modul standby.

#### (2)  $\ddot{O}$  Buton SELECT

- Rotiți în sensul acelor de ceasornic sau în sensul invers acelor de ceasornic pentru a găsi posturi radio.
- Rotiți în sensul acelor de ceasornic sau în sensul invers acelor de ceasornic pentru a naviga în lista de meniu.
- Apăsați pentru a confirma o selecție.
- Apăsați și țineți apăsat pentru a scana automat toate posturile în modul tuner FM.

### $(3)$  = SOURCE

• Selectați o sursă: Bluetooth, radio Internet, Podcast, Spotify, radio DAB sau radio FM.

### $(4)$   $\bigoplus$  MENIU

- În modul de lucru, accesați meniul principal.
- Apăsați și țineți apăsat pentru a afișa informații în modul FM / DAB.

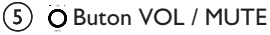

### Rotiti pentru a regla volumul.

• Apăsați pentru a opri sau a relua sunetul.

### $\overline{6}$   $\overline{1}$   $\overline{4}$   $\overline{1}$   $\overline{1}$   $\overline{$

În modul Bluetooth: Apăsați pentru a trece la piesa anterioară.

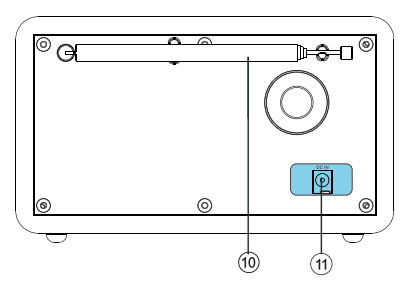

- În modul Tuner: Apăsați pentru a trece la postul presetat anterior.
- În modul Tuner: Apăsați și țineți apăsat pentru a scădea frecvența continuu până la reglarea unui post.

### $(7)$  **T** PRESET

- Stocati posturile de radio.
- Afișați lista de posturi presetate.

### $(8)$   $\blacktriangleright\blacktriangleright$   $\blacktriangleleft$   $\hat{N}$   $\triangleleft$   $\blacktriangleright\blacktriangleright$   $\blacktriangleright$   $\dashv$   $\dashv$   $\hat{N}$   $\triangleleft$   $\blacktriangleright\blacktriangleright$   $\dashv$   $\dashv$   $\dashv$

- În modul Bluetooth: Apăsați pentru a trece la următoarea melodie.
- În modul Tuner: Apăsați pentru a trece la următoarea stație presetată.
- În modul Tuner: Apăsați și țineți apăsat pentru a crește frecvența continuu până la reglarea unui post.

#### ECRAN

• Afișează starea curentă.

#### Antenă radio / antenă Wi-Fi

- Îmbunătățirea recepției radio.
- Îmbunătățirea recepției Wi-Fi.

#### 11) DCIN

• Conectați adaptorul de curent alternativ.

# <span id="page-6-0"></span>3 Începeți

Urmați întotdeauna instrucțiunile din acest capitol în ordine.

## Pregătiți antena radio

Pentru o mai bună recepție radio, extindeți complet și reglați poziția antenei.

Notă

• Pentru a preveni interferențele, poziționați antena cât mai departe posibil de orice alte surse de radiație.

### Conectarea la alimentare

#### Atenție

- Risc de deteriorare a produsului! Asigurați-vă că tensiunea sursei de alimentare corespunde tensiunii imprimate pe spatele sau pe partea inferioară a aparatului.
- Risc de șoc electric! Când deconectați ștecărul de alimentare, trageți întotdeauna ștecherul din priză Nu trageți niciodată de cablu.

1 Conectați adaptorul de alimentare la:

- priza DC IN de pe spatele aparatului și
- priza de perete.

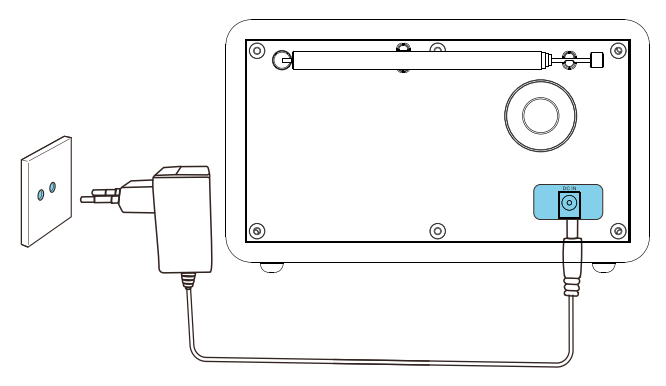

## <span id="page-7-0"></span>Efectuați configurarea inițială

Când aparatul este pornit pentru prima dată, pe ecran apare [Setup wizard]. Urmați instrucțiunile de mai jos pentru a configura unele setări de bază.

Pentru a asculta radio prin Internet, mai întâi trebuie să configurați conexiunea Wi-Fi. Wi-Fi Protected Setup (WPS) este un standard creat de Wi-Fi Alliance pentru configurarea ușoară a unei rețele wireless securizate de acasă Dacă routerul wireless acceptă WPS, puteți conecta rapid și în siguranță aparatul la router prin una dintre cele două metode de configurare: Push Button Configuration (PBC) sau Personal Identification Number (PIN). Pentru routerele care nu acceptă WPS, aveți o altă opțiune pentru a conecta aparatul la routerul wireless.

#### Notă

- Înainte de a vă conecta la o rețea, familiarizați-vă cu routerul de rețea.
- Asigurați-vă că rețeaua Wi-Fi proprie este activată.
- Pentru o mai bună recepție Wi-Fi, rotiți și reglați poziția antenei Wi-Fi.
- 1 Când [Setup wizard] este afișat, întoarceți butonul SELECT pentru a selecta [YES] pentru începerea configurării. Dacă selectați [NO], vi se cere să rulați expertul data viitoare.

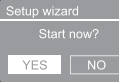

- 2 Apăsați butonul SELECT pentru a confirma.
	- → [12/24 hour format] este afișat
- 3 Rotiți butonul SELECT pentru a selecta formatul de 12 sau 24 de ore.
- 4 Apăsați butonul SELECT pentru a confirma.
	- Este afișată lista de actualizare automată
- 5 Repetați pașii 3 până la 4 pentru a selecta dacă doriți să sincronizați ora cu stațiile radio.

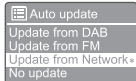

- [Update from DAB]: sincronizați ora cu posturile DAB.
- [Update from FM]: sincronizați ora cu posturile FM.
- [Update from Network]: sincronizați ora cu posturile de radio internet.
- → Dacă este selectat [Update from Network], repetați pașii 3 până la 4 pentru a seta fusul orar, apoi repetați pașii 3 până la 4 pentru a seta ora de vară.
- [No update]: dezactivați sincronizarea orei.
- → Dacă este selectat [No update], repetați pașii 3 până la 4 pentru a seta data și ora.
- $6$  Repetați pașii 3 până la 4 pentru a selecta [YES] pentru a menține conexiunea la rețea.
- 7 Repetați pașii 3 până la 4 pentru a selecta regiunea Wlan.
	- ← Aparatul începe să caute automat rețele wireless.
	- ← Apare o listă de rețele Wi-Fi disponibile.
- $8$  Repetați pașii 3 până la 4 pentru a selecta rețeaua Wi-Fi.
- $9$  Apăsați butonul SELECT pentru a selecta o opțiune de conectare la routerul wireless.

#### **WPS Setup**

- Push WPS button<br>at the other end
	- [Push Button]: selectați această opțiune dacă routerul dvs. wireless acceptă metoda de configurare WPS și PBC. Vi se solicită să apăsați butonul de conectare al routerului și apoi să apăsați OK pentru a continua.
	- [Pin]: selectați această opțiune dacă routerul dvs. wireless acceptă metoda de configurare WPS și PIN. Aparatul

<span id="page-8-0"></span>generează un număr de cod de 8 cifre pe care îl puteți introduce în router.

- **[Skip WPS]**: selectați această opțiune dacă routerul dvs. wireless nu acceptă WPS. Vi se solicită să introduceți parola pentru rețeaua dvs. Wi-Fi
- $10$  Asa cum s-a indicat pe ecran, apăsați butonul WPS sau introduceți codul PIN al routerului wireless sau introduceți parola pentru a vă conecta la rețeaua dvs. (Opțiunile afișate depind de tipul rețelei dvs. și de protecția rețelei utilizate).
	- Când introduceți parola rețelei, pentru a selecta un caracter, rotiti **butonul** SELECT, apoi apăsați butonul SELECT pentru a confirma.

Key:

- Pentru a anula, rotiți **butonul SELECT** pentru a selecta [CANCEL].
- Pentru a confirma introducerea, rotiți butonul SELECT pentru a selecta [OK].
- Pentru a șterge intrarea, rotiți butonul SELECT pentru a selecta [BKSP].
- Pentru a ieși din proces, apăsați .
- → Dacă este stabilită conexiunea de retea, este afișat [Connected]
- 11 Când apare [Setup wizard completed], apăsați OK pentru a ieși din proces.

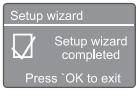

## **Sfat**

- Pentru unele routere Wi-Fi, poate fi necesar să țineți butonul WPS apăsat pentru conexiune Wi-Fi. Consultați manualele de utilizare ale routerelor respective pentru detalii.
- Pentru a rula din nou asistentul de configurare, selectați meniul [System settings] > [Setup wizard] (consultați Capitolul "Utilizarea meniului Setări de sistem").

## Pornirea

- Apăsați <sup>ტ</sup>.
	- → Aparatul se comută la ultima sursă selectată.

#### Trecerea la modul standby.

- Apăsați <sup>d</sup> din nou.
	- $\rightarrow$  Ecranul se stinge.
	- → Ora și data (dacă sunt setate) sunt afișate.

#### Notă

Dacă sistemul este inactiv timp de 15 minute, aparatul trece în modul standby automat.

## <span id="page-9-0"></span>4 Ascultarea posturilor radio prin internet

Aparatul poate reda mii de posturi de radio și podcast-uri din întreaga lume prin conexiune la Internet.

## Utilizarea meniului în modul radio Internet

Odată ce conexiunea la Internet este stabilită, veți găsi o listă de posturi afișate în lista de posturi, apoi selectați unul pentru a începe ascultarea.

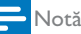

- Asigurați-vă că rețeaua Wi-Fi proprie este activată. Pentru o recepție mai bună Wi-Fi, rotiți și reglați poziția antenei Wi-Fi.
- 1 Apăsați SOURCE în mod repetat pentru a selecta modul [Internet radio].
	- ← Aparatul începe să se conecteze la rețeaua conectată anterior, apoi caută ultimul post ascultat pe Internet.
	- Dacă nu a fost stabilită conexiunea la rețea înainte, aparatul începe să caute automat rețele wireless (Consultați secțiunea "Începeți" > "Efectuați configurarea inițială" sau "Utilizarea meniului Setări de sistem" > "Reglarea setărilor de rețea" pentru a stabili conexiunea la rețea).
- 2 Apăsați <sup>m</sup> MENU pentru a accesa meniul.
- 3 Rotiți butonul SELECT pentru a derula opțiunile meniului:

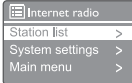

- [Station list]: căutați posturi de radio prin internet disponibile.
- [System settings]: ajustați setările sistemului (aceeași opțiune de meniu pentru toate modurile de lucru. Consultați Capitolul "Utilizarea meniului Setări de sistem" pentru detalii).
- [Main menu]: accesați meniul principal (aceeași opțiune de meniu pentru toate modurile de lucru. Consultați Capitolul "Utilizarea meniului principal" pentru detalii).
- 4 Pentru a selecta o opțiune, apăsați butonul SELECT.
- ${\bf 5}$  Repetati pașii 3 până la 4 dacă există o subopțiune disponibilă în cadrul unei opțiuni.
	- Pentru a reveni la meniul anterior, apăsați 命.

#### [Station list]

- [Stations]:
	- [History]: navigați prin posturile de radio din Internet după istoric.
	- [Search]: căutați posturi de radio pe Internet. Pentru a căuta, Rotiți butonul SELECT pentru a introduce un cuvânt cheie selectând caractere, apoi apăsați butonul SELECT pentru a continua.
	- [Location]: navigați prin posturile de radio din Internet după locație.
	- [Popular]: căutați cele mai populare posturi de pe internet.
	- [Discover]: navigați pentru a descoperi lista de posturi radio.

### **X** Sfat

- La www.wifiradio-frontier.com, urmați instrucțiunile pentru a vă sincroniza posturile favorite cu alte posturi Wi-Fi.
- Codul de acces afișat este valabil doar câteva minute. Dacă nu vă înregistrați în perioada de timp acordată, trebuie să reluați pașii de mai sus pentru a obține un nou cod de acces și să încercați din nou.

## <span id="page-10-0"></span>Stocați posturile de radio de pe Internet

#### Notă

- Puteți stoca maximum 10 20 de posturi de radio de pe Internet.
- 1 În modul radio Internet, conectați-vă la un post de radio Internet.
- 2 Apăsați și țineți apăsat PRESET timp de două secunde.
	- ← Este afișată lista posturilor presetate.
- 3 Rotiți butonul SELECT pentru a selecta un număr prestabilit.
- 4 Apăsați butonul SELECT pentru a confirma.
	- → Se afișează [Preset stored].
	- → Postul este stocat în poziția selectată.

## Selectați un post de radio Internet prestabilit

În modul radio Internet.

- 1 Apăsați  $\star$  PRESET.
- 2 Rotiti butonul SELECT pentru a selecta un număr.
- 3 Apăsați butonul SELECT pentru a confirma.

## Afișați informații despre postul radio prin internet

În timp ce ascultați radio pe Internet, apăsați și mențineți apăsat  $\hat{\omega}$  pentru a derula în mod repetat următoarele informații (dacă sunt disponibile):

- **→** Descrierea postului
- ← Genul și locația postului
- ← Codec și rata de eșantionare
- **→** Buffer de redare
- $\rightarrow$  Data

#### Notă

- Dacă nu este apăsat niciun buton în decurs de 15 secunde, meniul se închide.
- Listele și sub-meniurile posturilor se pot schimba periodic și pot varia în funcție de locații.

## <span id="page-11-0"></span>5 Ascultați podcast-uri

- 1 Apăsați **B** SOURCE în mod repetat pentru a selecta modul [Podcasts].
- 2 Apăsați & MENU pentru a accesa meniul.
- 3 Rotiți butonul SELECT pentru a derula opțiunile meniului:
- 4 Pentru a selecta o opțiune, apăsați butonul SELECT.
- 5 Repetați pașii 3 până la 4 dacă există o subopțiune disponibilă în cadrul unei opțiuni.
	- $\rightarrow$  Pentru a reveni la meniul anterior, apăsati 命.

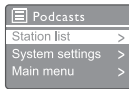

## 6 Ascultați Spotify

Utilizați telefonul, tableta sau computerul ca telecomandă pentru Spotify.

Accesați <spotify.com/connect> pentru a afla cum

Programul Spotify este supus licențelor de terță parte găsite aici: <www.spotify.com/connect/third-party-licenses.>

## <span id="page-12-0"></span>7 Ascultați posturi radio DAB

## Despre DAB

Despre transmisia audio digitală (Digital Audio Broadcasting - DAB) DAB este un nou mod de a transmite radio prin intermediul unei rețele de transmițătoare terestre. Acesta oferă ascultătorilor mai multe opțiuni și informații furnizate la un nivel calitativ superior.

- Tehnologia permite receptorului să blocheze semnalul cel mai puternic pe care îl poate găsi.
- Cu stațiile digitale DAB nu există frecvențe de reținut, iar seturile sunt reglate după numele postului, deci nu vă puteți întoarce în frecvențe.

#### Ce este un multiplex?

Operarea radio digitală este alcătuită dintrun singur bloc de frecvențe numit multiplex. Fiecare multiplex funcționează într-un spectru de frecvență, cum ar fi Banda III pentru emisiile **DAB.** 

#### EMIȚĂTOARE DAB ȘI DLS

Fiecare emițător DAB (sau operator multiplex) oferă, de asemenea, servicii de text și date audio. Unele programe sunt suportate de Dynamic Label Segments (DLS). Acestea sunt date pe care le puteți citi ca text pe ecranul radio DAB. Unele stații transmit cele mai recente știri, călătorii și vremea, ce se întâmplă acum și mai târziu, adresele site-ului și numerele de telefon. Pentru mai multe informații despre acoperire și serviciile radio digitale, vizitați: [www.drdb.org.](www.drdb.org)

## Reglați posturile de radio DAB

Prima dată când selectați modul radio DAB sau dacă lista posturilor este goală, aparatul efectuează automat o scanare completă.

- Apăsați în mod repetat SOURCE pentru a selecta modul [DAB radio].
	- $\rightarrow$  Este afisat [Scanning].
	- Aparatul scanează și stochează automat toate posturile de radio DAB. Apoi, emite primul post disponibil.
	- ← Lista posturilor este memorată în aparat. Data viitoare când porniți aparatul, nu se mai face scanarea posturilor.

#### Pentru a vă conecta la un post din lista posturilor disponibile:

În modul DAB, rotiti butonul SELECT pentru a naviga prin posturile DAB disponibile.

#### **X** Sfat

• Posturile se pot schimba periodic. Pentru a actualiza lista de posturi, selectați meniul [Scan] pentru a efectua scanarea completă.

## Stocați posturile de radio DAB

#### Notă

• Puteți stoca maximum 10-20 de posturi radio DAB.

- 1 În modul DAB, accesași un post radio DAB.
- 2 Apăsați și țineți apăsat PRESET timp de două secunde.
	- ← Este afișată lista posturilor presetate.
- **3** Rotiți **butonul SELECT** pentru a selecta un număr prestabilit.
- 4 Apăsați butonul SELECT pentru a confirma.
	- → Se afișează [Preset stored]
	- ← Postul este stocat în poziția selectată.

## <span id="page-13-0"></span>Selectați un post radio DAB prestabilit

În modul DAB, aveți două moduri de a selecta un post radio prestabilit.

#### Opțiunea A:

- 1 Apăsați PRESET.
- Rotiți butonul SELECT pentru a selecta un număr.

 $3$  Apăsați butonul SELECT pentru a confirma.

#### Opţiunea B:

Apăsați  $\blacktriangleright\blacktriangleright$  pentru a trece la stația prestabilită anterioară / următoare.

## Utilizarea meniului în modul radio DAB

- 1 În modul DAB, apăsati  $\hat{\omega}$  MENU pentru a accesa meniul DAB.
- 2 Rotiți butonul SELECT pentru a derula opțiunile meniului:

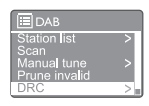

- [Station list]: afișează toate posturile de radio DAB Dacă nu este găsită niciun post, aparatul începe să scaneze posturile DAB și să le adauge pe lista posturilor.
- [Scan]: scanează și stochează toate posturile de radio DAB disponibile.
- [Manual tune]: căutați un canal/o frecvență manual și adăugați-le la lista de posturi.
- [Prune invalid]: eliminați toate posturile invalide din lista posturilor.
- [DRC]: comprimați intervalul dinamic al unui semnal radio, astfel încât volumul sunetelor reduse să crească și volumul sunetelor puternice să fie redus.
- [Station order]: vă permite să definiți modul în care sunt aranjate posturile când parcurgeți lista posturilor.
- [System settings]: ajustați setările sistemului (consultați Capitolul "Utilizarea meniului Setări de sistem").
- [Main menu]: accesați meniul principal (consultați Capitolul "Utilizarea meniului principal").
- 3 Pentru a selecta o opțiune, apăsați butonul SELECT.
- 4 Repetați pașii 2 până la 3 dacă există o subopțiune disponibilă în cadrul unei opțiuni.
	- Pentru a reveni la meniul anterior, apăsați 命.

#### <span id="page-14-0"></span>[Prune invalid]

- [YES]: eliminați toate posturile invalide din lista posturilor.
- [No]: reveniți la meniul anterior.

#### [DRC]

- [DRC high]: porniți DRC la un nivel ridicat (opțiunea implicită recomandată pentru mediul zgomotos).
- **[DRC low]**: porniți DRC la un nivel scăzut.
- [DRC off]: opriți DRC.

#### [Station order]

- [Alphanumeric]: aranjați posturile în ordine alfabetică (setare implicită)
- [Ensemble]: lista grupurilor de posturi care sunt difuzate împreună pe același ansamblu (adică: BBC sau local Țara Galilor de Sud).
- [Valid]: listați mai întâi posturile valide, apoi posturile oprite.

#### Notă

• Dacă nu este apăsat niciun buton în decurs de 15 secunde, meniul se închide.

## Afișarea informațiilor DAB

În timp ce ascultați radio DAB, apăsați și mențineți apăsat  $\hat{\omega}$  pentru a derula în mod repetat următoarele informații (dacă sunt disponibile):

- → Numele postului
- → Dynamic Label Segment (DLS)
- **→** Intensitatea semnalului
- $\rightarrow$  Tipul programului (PTY)
- **→** Numele colecției
- ← Frecventă
- → Rata de eroare a semnalului
- ← Frecvența de biți și starea audio
- ← Codec
- Oră şi dată

## <span id="page-15-0"></span>8 Ascultați posturi radio FM

## Reglați posturile de radio FM

- 1 Apăsați SOURCE în mod repetat pentru a selecta modul **[FM radio]**.
- 2 Apăsați și țineți apăsat  $\blacktriangleleft$  /  $\blacktriangleright$  timp de două secunde.
	- Aparatul se conectează la un post de radio FM cu recepție puternică în mod automat.
- 3 Repetați pasul 2 pentru a vă conecta la mai multe posturi de radio.

#### Pentru a selecta manual un post:

În modul tuner FM, apăsati  $\blacktriangleleft$  /  $\blacktriangleright$  în mod repetat pentru a selecta o frecvență.

### Stocați posturile de radio FM

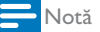

• Puteți stoca maxim 20 de posturi de radio FM.

- 1 În modul FM, conectați-vă la un post de radio FM.
- 2 Apăsați și mențineți apăsat PRESET timp de două secunde.
	- ← Este afișată lista posturilor presetate.
- 3 Rotiți butonul SELECT pentru a selecta un număr prestabilit.
- 4 Apăsați butonul SELECT pentru a confirma.
	- → Se afișează [Preset stored].
	- Postul este stocat în poziția selectată.

#### **Sfat**

• Pentru a elimina un post pre-stocat, stocați un alt post în locul său

## Selectați un post de radio FM prestabilit

În modul FM, aveți două moduri de a selecta un post radio prestabilit.

#### Opțiunea A:

- 1 Apăsați PRESET.
- Rotiți butonul SELECT pentru a selecta un număr.
- $3$  Apăsați butonul SELECT pentru a confirma.

#### Opţiunea B:

Apăsați  $\blacktriangleleft$  /  $\blacktriangleright$  pentru a omite postul prestabilit anterior / următor.

## <span id="page-16-0"></span>Utilizarea meniului în modul radio FM

- 1 În modul FM, apăsați  $\hat{\omega}$  **MENU** pentru a accesa meniul FM.
- 2 Rotiti butonul SELECT pentru a derula opțiunile meniului:

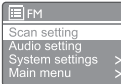

- [Scan setting]
- [Audio setting]
- [System settings]: ajustați setările sistemului (consultați Capitolul "Utilizarea meniului Setări de sistem").
- [Main menu]: accesați meniul principal (consultați Capitolul "Utilizarea meniului principal").
- 3 Pentru a selecta o opțiune, apăsați butonul SELECT.
- 4 Repetați pașii 2 până la 3 dacă există o subopțiune disponibilă în cadrul unei opțiuni.
	- Pentru a reveni la meniul anterior, apăsați *G*.

#### [Scan setting]

- [Strong stations only?]-[YES]: scanează numai posturi radio FM cu semnale puternice.
- [Strong stations only?]-[NO]: scanează toate posturile radio FM disponibile.

#### [Audio setting]

- [Listen in Mono only?]-[YES]: selectați transmisia mono.
- [Listen in Mono only?]-[NO]: selectați transmisia stereo.

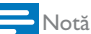

• Dacă nu este apăsat niciun buton în decurs de 15 secunde, meniul se închide.

## Afișarea informațiilor RDS

RDS (Radio Data System) este un serviciu care permite stațiilor FM să afișeze informații suplimentare.

Dacă ascultați un post FM cu semnal RDS, este afișată o pictogramă RDS și numele postului.

- 1 Conectați-vă la un post RDS.
- 2 Apăsați și mențineți apăsat <sup>di</sup> pentru a parcurge următoarele informații (dacă sunt disponibile):
	- → Numele postului
	- → Mesaje text
	- ← Tipul programului
	- ← Frecvență
	- $\rightarrow$  Data

## <span id="page-17-0"></span>9 Utilizarea meniului Setări de sistem

- 1 În modul de lucru, apăsați <del>6</del> pentru a accesa meniul.
- 2 Rotiti butonul SELECT în mod repetat pentru a selecta [System settings].
- 3 Apăsați butonul SELECT pentru a confirma.
- 4 Repetați pașii 2 până la 3 pentru a selecta o opțiune.

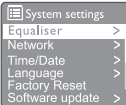

- [Equaliser]: selectați modul egalizator.
- [Network]: vă permite să stabiliți conexiunea la rețea.
- [Time/Date]: setați ora și data.
- [Language]: selectați limba sistemului
- [Factory Reset]: resetați aparatul la starea implicită din fabrică.
- [Software update]: verificați informațiile de actualizare software.
- [Setup wizard]: vă recomandă să efectuați configurarea inițială.
- [Info]: aflați versiunea software.
- [Privacy polocy]: vizualizați anunțul de confidențialitate.
- [Backlight]: reglați setările de iluminare de fundal.

#### Notă

• Dacă nu este apăsat niciun buton în decurs de 15 secunde, meniul se închide.

## Ajustarea setărilor de rețea

1 Selectați [System settings] > [Network].

- 2 Rotiti butonul SELECT pentru a selecta o opțiune sau o sub-opțiune, apoi apăsați butonul SELECT pentru a confirma.
	- [Network wizard]: vă permite să stabiliți conexiunea la rețea.
	- [PBC Wlan setup]: selectați această opțiune dacă routerul dvs. wireless acceptă metoda WPS și PBC de configurare.
	- [View settings]: vizualizați informații despre rețeaua curentă.
	- [Manual settings]:
		- [DHCP enable]: alocați adresa IP automat.
		- [DHCP disable]: alocați adresa IP manual.
	- [NetRemote PIN Setup]: configurați parola de conectare la distanță.
	- [Network profile]: afișează o listă a rețelelor amintite de radio.
	- [Clear network settings]: stergeti selecția setărilor de rețea.
	- [Keep network connected?]: selectați dacă mențineți rețeaua conectată sau nu.

### Setarea datei și orei

- Selectați [System settings] > [Time/Date].
- 2 Rotiți butonul SELECT pentru a selecta o opțiune sau o sub-opțiune, apoi apăsați butonul SELECT pentru a confirma.

Time/Date

- [Set Time/Date]: setați ora și data.
- [Auto update]:
	- [Update from DAB]: sincronizați ora cu posturile DAB.
	- [Update from FM]: sincronizați ora cu posturile FM.
	- [Update from Network]: sincronizați ora cu posturile de radio internet.
	- [No update]: dezactivati sincronizarea orei.
- <span id="page-18-0"></span>[Set format]: setați formatul orei la 12 sau 24 de ore.
- [Set timezone]: setați fusul orar.
- [Daylight savings]: activați sau dezactivați ora de vară.

#### Notă

• Dacă actualizați ora din DAB sau FM, opțiunea oră de vară nu are efect. Dacă actualizați din rețea, setați-vă fusul orar.

## Setați limba sistemului

- 1 Selectațți [System settings] > [Language].
	- ← Este afișată o listă de limbi.
- 2 Rotiți butonul SELECT pentru a selecta o limbă de sistem, apoi apăsați butonul SELECT pentru a confirma.

### Resetați toate setările

- 1 Selectați [System settings] > [Factory Reset].
- 2 Rotiti butonul SELECT pentru a selecta o opțiune, apoi apăsați butonul SELECT pentru a confirma.
	- [Yes]: Resetați aparatul la starea implicită din fabrică.
	- [No]: Reveniți la meniul anterior.

## Verificați informațiile de actualizare software

- 1 Selectați [System settings] > [Software update].
- 2 Rotiți butonul SELECT pentru a selecta o opțiune sau o sub-opțiune, apoi apăsați butonul SELECT pentru a confirma.
	- [Auto-check setting]: selectați dacă verificați periodic versiuni software noi.

[Check now]: verificați imediat noile versiuni software.

#### Notă

• Dacă aparatul detectează faptul că este disponibil un software nou, vă întreabă dacă doriți să continuați cu o actualizare. Dacă sunteți de acord, noul software este descărcat și instalat. Înainte de actualizarea software, asigurați-vă că aparatul este conectat la o conexiune de alimentare stabilă. Deconectarea alimentării în timpul unei actualizări software poate deteriora produsul.

## Aflați versiunea software

Selectați [System settings] > [Info]. Este prezentată versiunea curentă de software.

## Ajustarea setărilor de iluminare de fundal

- 1 Selectați [System settings] > [Backlight].
- 2 Rotiți butonul SELECT pentru a selecta o opțiune sau o sub-opțiune, apoi apăsați butonul SELECT pentru a confirma.
	- [Timeout]: selectați o perioadă de timp pentru lumina de fundal.
	- [On level]: selectați un nivel de luminozitate pentru lumina de fundal.
	- [Dim level]: selectați un nivel de luminozitate a afișajului între Medium, Low și Off.

## <span id="page-19-0"></span>10 Utilizarea meniului principal

- 1 În modul de lucru, apăsați <del>6</del> pentru a accesa meniul principal.
- 2 Rotiti butonul SELECT în mod repetat pentru a selecta [Main menu].
- 3 Apăsați butonul SELECT pentru a confirma.
- 4 Repetați pașii 2 până la 3 pentru a selecta o opțiune.
	- [Internet radio]: selectați modul radio Internet.
	- [Podcasts]: selectați modul radio Podcast.
	- [Spotify]: selectați modul Spotify.
	- [DAB]: selectați modul DAB.
	- [FM]: selectați modul FM.
	- [Bluetooth]: selectați modul Bluetooth.
	- [Sleep]: setați cronometrul.
	- [Alarms]: setați cronometrul de alarmă.
	- [System settings]: ajustați setările sistemului (consultați Capitolul "Utilizarea meniului Setări de sistem").

- Dacă nu este apăsat niciun buton în decurs de 15 secunde, meniul se închide.
- De asemenea, puteți apăsa SOURCE pentru a selecta un mod: Radio Internet, podcast-uri, Spotify radio DAB, radio FM sau Bluetooth.

## Setarea ceasului și alarmei

#### Notă

- Puteți seta două alarme la momente diferite.
- Pentru ca alarma să funcționeze normal, asigurațivă că ceasul este setat corect.
- 1 Selectați [Main menu] > [Alarms].
	- → Dacă ceasul nu este setat, un mesaj vă solicită să setați ceasul.
- 2 Apăsați OK pentru a continua.
	- ← Numărul zilei clipește.
- Rotiți butonul SELECT pentru a seta ziua, apoi apăsați butonul SELECT pentru a confirma.
	- ← Numărul lunii clipește.
- 4 Repetați pasul 3 pentru a seta luna, anul și, respectiv, ora.
	- Sunt afișate opțiunile [Alarm 1:off [00:00]] și [Alarm 2:off [00:00]].

E Alarms Alarm 1: Off [00:00]<br>Alarm 2: Off [00:00]

- $5$  Repetati pasul 3 pentru a selecta  $f$ Alarm 1:off [00:00]] > [Enable:] [Off].
- 6 Repetati pasul 3 pentru a activa sau dezactiva cronometrul de alarmă.
	- [Off]: dezactivati cronometrul de alarmă.
	- [Daily]: alarma sună zilnic.
	- [Once]: alarma sună o singură dată.
	- [Weekend]: alarma sună sâmbăta și duminica.
	- [Weekdays]: alarma sună în fiecare zi de luni până vineri.
- 7 Repetați pasul 3 pentru a selecta [time], apoi setați ora de alarmă.
- $8$  Repetați pasul 3 pentru a selecta [mode], apoi setați sursa de alarmă.
	- [Buzzer]: selectați soneria ca sursă de alarmă.
	- [Internet radio]: selectați ultimul post de radio ascultat ca sursă de alarmă.
	- **[DAB]**: selectați ultimul post de radio DAB ascultat ca sursă de alarmă.
	- [FM]: selectați ultimul post de radio FM ascultat ca sursă de alarmă.

Notă

- <span id="page-20-0"></span>9 Repetati pasul 3 pentru a selecta [preset], apoi selectați ultimul post ascultat sau un post radio prestabilit ca sursă de alarmă.
- 10 Repetați pasul 3 pentru a selecta [Volume:], apoi setați volumul alarmei.
- 11 Repetați pasul 3 pentru a selecta [Save].
	- Alarma 1 este setată.
- 12 Repetați pașii 5 până la 11 pentru a seta Alarma 2.

- Când alarma este activată, este afișată o pictogramă de alarmă pentru Alarma 1 sau Alarma 2. Pentru a opri alarma, apăsați () pe radio.
- Puteți, de asemenea, să mergeți la [System settings] > [Time/Date] pentru a seta ora și data (consultați ..Utilizarea meniului Setări de sistem"  $>$  ..Set time/date").

## Setarea cronometrului de hibernare (sleep)

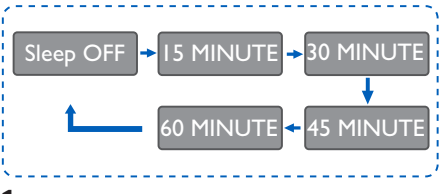

- 1 Selectați [Main menu]  $>$  [Sleep].
- 2 Apăsați butonul SELECT în mod repetat pentru a selecta perioada de temporizare a timpului de hibernare (în minute).
	- → Când este afișat [Sleep OFF], temporizatorul de hibernare este dezactivat.

Notă

## <span id="page-21-0"></span>11 Alte caracteristici

## Redați conținut audio prin **Bluetooth**

- 1 Apăsați **SOURCE** în mod repetat pentru a selecta modul [Bluetooth].
- 2 Apăsați & MENU pentru a accesa meniul.
- 3 Rotiți butonul SELECT pentru a derula opțiunile meniului:
	- Selectați opțiunea de meniu pentru asociere (Pair) și apăsați butonul SELECT pentru a accesa mesajul Bluetooth Discoverable: Vă rugăm să vă conectați cu un dispozitiv la: Philips TAPR802, pictograma bluetooth care clipește înseamnă căutarea unui dispozitiv pentru asociere.
	- Pe dispozitivul Bluetooth, activați Bluetooth și căutați dispozitive Bluetooth care pot fi asociate.
	- Selectați [Philips TAPR802] afișat pe dispozitivul dvs. pentru asociere.
	- După conectare, conexiunea va apărea pe ecran și pictograma bluetooth va rămâne fixă.
- 4 Pentru a selecta o opțiune, apăsați butonul SELECT.
- 5 Repetați pașii 3 până la 4 dacă există o subopțiune disponibilă în cadrul unei opțiuni.
	- Pentru a reveni la meniul anterior, apăsați  $\hat{\omega}$ .

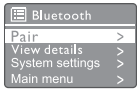

### Reglați volumul

În timpul redării, apăsați + VOL - în mod repetat pentru a regla volumul.

## Întreruperea sunetului

• În timpul redării, apăsați Mute pentru a opri sau a relua sunetul.

## <span id="page-22-0"></span>12 Informații despre produs

## Specificații

#### Amplificator

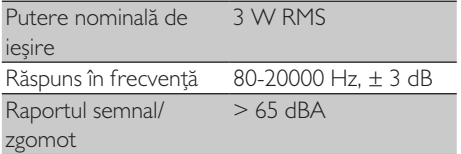

#### Wi-Fi

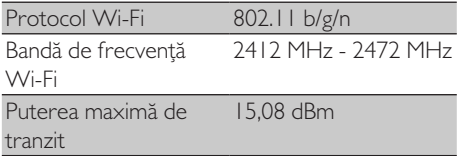

#### Tuner

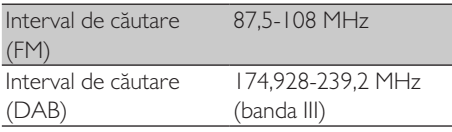

#### Difuzor

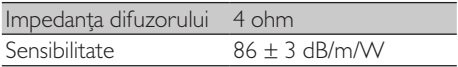

#### Bluetooth

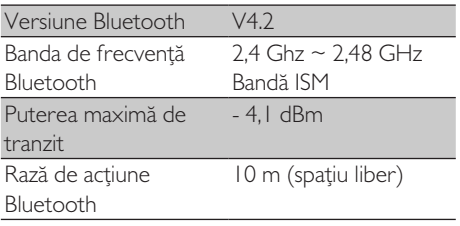

#### Informații generale

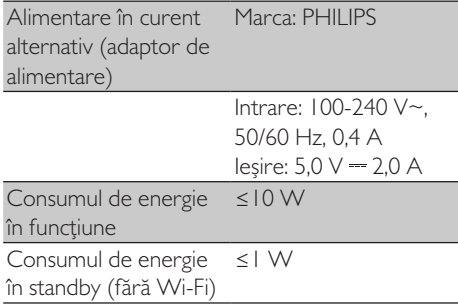

#### Dimensiuni

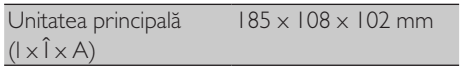

#### **Greutate**

Unitatea principală 0,78 kg

## <span id="page-23-0"></span>13 Rezolvarea problemelor

#### Atentie

• Nu demontați niciodată carcasa acestui aparat.

Pentru a păstra valabilitatea garanției, nu încercați niciodată să reparați singur sistemul.

Dacă aveți probleme cu utilizarea acestui dispozitiv, verificați următoarele puncte înainte de a solicita service. Dacă problema rămâne nesoluționată, accesați pagina Web Philips (<www.philips.com/support>). Când contactați Phillips, asigurați-vă că dispozitivul este în apropiere și că numărul de model și numărul de serie sunt disponibile.

#### Nu există alimentare

- Asigurați-vă că ștecărul de alimentare la priză a aparatului de radio cu ceas este conectat corect.
- Asigurați-vă că există o sursă de alimentare la priza de curent alternativ.

#### Fără sunet sau sunet slab

- Reglați volumul
- Verificați dacă aparatul are sunetul oprit sau dacă postul radio este în curs de conectare.
- Extindeți complet și reglați poziția antenei radio.
- Țineți aparatul departe de alte dispozitive electronice pentru a evita interferențele radio.
- Verificați conexiunea la rețeaua Wi-Fi.
- Rotiți și reglați poziția antenei Wi-Fi.

#### Unitatea nu răspunde

- Deconectați și reconectați ștecărul de curent alternativ, apoi porniți din nou aparatul.
- Verificați dacă aparatul este în regim de așteptare (standby). Dacă da, porniți aparatul.

#### Recepție radio slabă

- Țineți aparatul departe de alte dispozitive electronice pentru a evita interferențele radio.
- Extindeți complet și reglați poziția antenei radio.
- Verificați conexiunea la rețeaua Wi-Fi. Rotiți și reglați poziția antenei Wi-Fi.

#### Putere insuficientă a semnalului Wi-Fi

- Verificați distanța dintre router și radio.
- Rotiți și reglați poziția antenei Wi-Fi.

#### Nu se poate conecta la rețeaua dvs. Wi-Fi

- Verificați dacă routerul wireless este oprit.
- Verificați dacă routerul dvs. wireless acceptă WPS. Utilizați metoda de configurare corectă (PBC sau PIN) pentru a conecta routerul cu WPS la radio. Dacă este necesar, consultați manualul de utilizare al routerului wireless pentru a configura conexiunea Wi-Fi.
- Configurați din nou setările Wi-Fi (consultați  $\hat{a}$ începeti" >  $\hat{b}$ . Efectuati configurarea inițială" și "Utilizarea meniul Setări de  $sistem'' >$  "Ajustarea setărilor de rețea").

#### Unele posturi nu funcționează uneori

- Unele posturi pot suporta doar un număr limitat de ascultători. Dacă încercați din nou după câteva minute, veți putea asculta posturile.
- Postul nu transmite. Încercați din nou mai târziu.

#### Unele posturi dispar din lista posturilor

• Când un post nu va mai transmite pe Internet, acesta va fi eliminat din listă. Aparatul radio va verifica constant dacă postul emite. Dacă repornește emisia, postul va fi readus pe lista posturilor.

#### Alarma nu funcționează

Setați corect ceasul / alarma.

## <span id="page-24-0"></span>14 Informare

Orice modificări sau schimbări aduse acestui dispozitiv, care nu sunt aprobate explicit de către MMD Hong Kong Holding Limited, pot invalida dreptul utilizatorului de a folosi echipamentul.

## **Conformitate**

# $\epsilon$

#### Prin prezenta, MMD Hong Kong Holding

Limited declară că acest produs respectă cerințele esențiale și alte prevederi relevante ale Directivei 2014/53/EU. Puteți găsi Declarația de conformitate la [www.philips.com/support.](www.philips.com/ support)

#### Îngrijirea mediului

Eliminarea produsului dumneavoastră vechi și a bateriilor

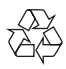

Produsul dumneavoastră este proiectat şi fabricat cu materiale şi componente de calitate ridicată care pot fi reciclate şi reutilizate.

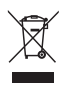

Acest simbol aplicat pe un produs înseamnă că produsul este reglementat de Directiva Europeană 2012/19/UE.

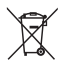

Acest simbol înseamnă că produsul conține baterii care intră sub incidența Directivei europene 2013/56 / UE și care nu pot fi eliminate împreună cu deșeurile menajere obișnuite.

Vă rugăm să vă informaţi despre sistemele

locale de colectare separată pentru produse electronice şi electrice. Respectați regulile locale și nu aruncați niciodată produsul și bateriile împreună cu deșeuri menajere obișnuite. Eliminarea corectă a produselor dumneavoastră vechi va ajuta la prevenirea consecinţelor negative pentru mediul înconjurător şi pentru sănătatea umană.

#### Scoaterea bateriilor de unică folosință

Pentru a scoate bateriile de unică folosință, consultați secțiunea de instalare a bateriilor.

#### Informații de mediu

Toate ambalajele inutile au fost omise. Am încercat să facem ambalajul ușor de separat în trei materiale: carton (cutie), spumă de polistiren (protecție la șocuri) și polietilenă (pungi, foi de protecție din spumă).

Sistemul dvs. constă din materiale care pot fi reciclate și reutilizate dacă este dezasamblat de o companie specializată. Vă rugăm să respectați reglementările locale privind eliminarea materialelor de ambalare, a bateriilor uzate și a echipamentelor vechi.

## Aviz de marcă

## **83 Bluetooth**®

Bluetooth® marca verbală și siglele sunt mărci înregistrate deținute de Bluetooth SIG, Inc. și folosirea acestor mărci de către MMD Hong Kong Holding Limited se face sub licență. Alte mărci comerciale și denumiri comerciale aparțin proprietarilor respectivi.

Simbolul echipamentului de clasă II

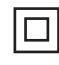

Acest simbol indică faptul că unitatea are un sistem dublu de izolare.

Programul Spotify este supus licențelor de terță parte găsite aici:

<www.spotify.com/connect/third-party-licenses>.

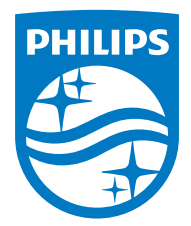

Specificațiile pot fi modificate fără preaviz.

Philips şi emblema scut Philips sunt mărci comerciale înregistrate ale Koninklijke Philips Electronics N.V. și sunt folosite sub licență. Acest produs a fost fabricat de și este vândut sub responsabilitatea MMD Hong Kong Holding Limited sau uneia dintre companiile sale afiliate, iar MMD Hong Kong Holding Limited este garantul în legătură cu acest produs.

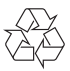